# **DISPAN +ключ Скачать [Mac/Win]**

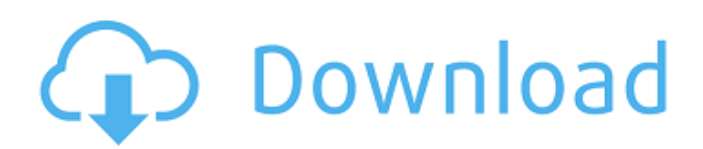

### **DISPAN Crack+ Free Download [2022-Latest]**

DISPAN Full Crack — простая в использовании программа. Все, что вам нужно сделать, это ввести название популяции (популяций), количество локусов и количество анализируемых гаплотипов. Программа рассчитает: - Гетерозиготность (Ht) и ее стандартная ошибка для каждой популяции. - Генное разнообразие (Ht) и связанные с ним параметры, Hs и Gst для всех популяций. - Отношения Ht/Hs и Ht/Gst на популяцию. - Стандартные генетические расстояния (D) между популяциями. - Стандартные ошибки стандартных генетических расстояний. - DA расстояния между популяциями. - Бутстрап-тесты для деревьев, построенных с использованием расстояний D или DA. - Результаты, полученные от двух других программ, используемых для расчета генетических расстояний. Это программы POPGENE и PAUP. Использовать: DISPAN — это удобная программа для Windows, использующая среду программирования Microsoft Windows. Однако DISPAN также можно запускать как отдельный пакет на IBM PC (DOS/V). Таким образом, DISPAN не ограничивается платформой Microsoft Windows. Имя анализируемой популяции (популяций) можно ввести в виде списка или загрузить файл данных. После ввода названия популяции(ов) создаются следующие три файла: - Файл, содержащий название популяции, количество локусов и количество гаплотипов. (см. пример загрузки файла). - Файл, содержащий следующую информацию для каждой популяции: название популяции, количество локусов, количество гаплотипов, среднюю гетерозиготность и ее стандартную ошибку. - Файл, содержащий генное разнообразие, стандартное генетическое расстояние (D) и стандартную ошибку стандартного генетического расстояния (D) и расстояния DA между популяциями. DISPAN имеет удобный интерфейс. Чтобы использовать DISPAN, необходимо выполнить следующие шаги: - Введите имя (имена) населения (ов), которые будут проанализированы пользователем. Пустая строка обязательна между названиями анализируемых популяций. Нет никаких ограничений на количество записей для названия населения (ов). - Введите количество локусов, которые необходимо проанализировать. Например, число локусов может быть установлено равным пяти. - Введите количество гаплотипов, которые необходимо проанализировать. За

## **DISPAN Crack License Key**

Эта программа была написана двумя людьми: один из них был вдохновлен свободно распространяемая программа Pairwise и другая опубликована программа POPGENE. Большинство из программа была написана первым писателем. Алгоритм DISPAN Download With Full Crack может быть выполнен тремя различными способами: 1) интерактивный режим, в котором все параметры (кроме матрицы расстояний DISPAN) необязательны. Как только пользователь вводит параметры, программа запускается в интерактивном режиме и вычисляет для всех пар популяций: а) оценки как гетерозиготности, так и генного разнообразия, и б) стандартные генетические расстояния. 2) режим командной строки, где пользователь может ввести имена всех сравниваемых популяций и соответствующую матрицу расстояний DISPAN (необходимо) и файл, содержащий оценки гетерозиготности (необязательно). 3) неструктурированный режим, когда

пользователь может ввести имя файла, содержащего произвольный текст (в Microsoft Windows это называется .текст). Этот файл считается матрицей генетических расстояний. Для каждой пары популяций программа вычисляет: а) оценки как гетерозиготности, так и генного разнообразия, и б) стандартные генетические расстояния. ВХОД: В интерактивном режиме пользователю необходимо ввести следующую информацию: - Количество популяций, последовательности которых необходимо сравнить: от 2 до 500 (по умолчанию 50) - Название каждой сравниваемой популяции (программа ожидает, что имена популяций будут разделены пробелом, поэтому они не обязательно должны быть абсолютно одинаковыми, но чем больше символов различается, тем сложнее будет дают правильные результаты) - Имя файла, который содержит оценки гетерозиготности: если этот файл не передается пользователем в программу, программа считывает значения гетерозиготности со стандартного ввода и отображает среднюю гетерозиготность и ее стандартную ошибку. - Имя файла, который содержит оценки гетерозиготности: если этот файл не передается пользователем в программу, программа открывает этот файл и отображает гетерозиготность каждой популяции, а также ее среднее значение и стандартную ошибку. - Этот файл может быть либо в текстовом 1709e42c4c

### **DISPAN**

DISPAN находится в свободном доступе в Интернете и является полезным инструментом для сообщества биологов-эволюционистов. Единственным необходимым входом являются данные о частоте аллелей, полученные путем вызова аллелей в образцах населения. Результатом DISPAN являются таблицы генетического расстояния и его стандартной ошибки для всех пар популяций, дендрограммы, полученные с использованием матриц расстояний D или DA, и дендрограммы, полученные с использованием значений поддержки ветвления из деревьев, соединяющих соседей, матриц расстояний D. Эти деревья включают процент начальной загрузки для каждой ветви дендрограммы. DISPAN прост в использовании, для его запуска требуется не более нескольких минут компьютерного времени, и пользователю не нужно знать, как компилировать и связывать. DISPAN написан на C и успешно протестирован с версиями стандартного набора GNU, включая GNU C, GNU C++, GNU Assembler, GNU make и GNU Emacs. Он также переносим на Linux, Windows и Mac OS X. DISPAN распространяется с набором файлов README, описывающих программу и ее опции. Эти файлы readme включены в саму программу. Если у вас есть какие-либо предложения или комментарии, пожалуйста, свяжитесь с автором: mptasca@gmail.com. Жан-Себастьян Брока Мэтью С. Стюарт Калифорнийский университет, Риверсайд Октябрь 2005 г. Версия: 6.5 Вебсайт DISPAN DISPAN регулируется политикой разработки MySQL, которая включена в файл COPYING. Для комментариев, отправить письмо на любой следующий адрес. Мой адрес электронной почты: acess@mysql.com -Жан-Себастьян Брока (тиб. shar khor nu dpag gis la/ 'dzin grub lugs/'i gtan gis/ dpal 'khrul 'grel 'dzin/ dpal zad 'dzin) \* \_Сострадательное сердце, Мудрый ум, Великая доброта\_, \* \_Чистая речь, Правдивость, Простота, Анекдот.\_ \* \_Возвышенный, бесконечный, полный, Абсолютный, Совершенный, Неподвижный. # ГЛОССАРИЙ Amitābha, Буквально, «Тот, кто свободен от ненависти», a

#### **What's New in the?**

Программа, основанная на MSA выровненных последовательностей ДНК с помощью DnaSP V4.0. Согласно (Карлин, С. и Альтшулер, Д. (1996). Экстракция ДНК, ПЦР-амплификация, прямое секвенирование и анализ микросателлитных маркеров. В: Штурм, Р. Дж. и Штурм, Н. А. (ред.), Справочник по ПЦР (версия 2.0). , Stockton Press, New York, N.Y., стр. 17-25). Программа работает следующим образом: (i) ввод данных (в четырех различных форматах: файл электронной таблицы, входной файл на основе архива SEQ, текстовый файл и файл, записанный в формате программы); (ii) обработка данных (с повторяющимися этапами: выбор основной модели, согласование и вычисление различных сводных статистик); (iii) графическое отображение основных статистических данных: диаграмма средней гетерозиготности (Ae(sh)) в зависимости от места отбора проб; диаграммы Gst против Da (или расстояния) и Da против Da (или DA); бутстрепные деревья; (iv) реконструкция генеалогии и анализ начальной загрузки; (v) подготовка результатов (вывод в табличной и графической форме). DISPAN не может анализировать данные с вставками. Он вычисляет стандартные генетические расстояния (D) или аллельные расстояния (DA) либо между

локусами по методу Nei (1972), либо средние р-расстояния, как определено Nei и Wu (1987) по программе FITCH (Fitch, W.T., 1987, Компьютерная программа для вычисления попарных расстояний между последовательностями с использованием алгоритма Fitch). DISPAN также вычисляет различные оценки гетерозиготности, включая Се, H, Hs, Gst по Вейру и Кокерхэму (1984) и Gst2 по Джекману (1981). Предусмотрена возможность расчета Н ккак оценки разнообразия генов. В качестве альтернативы DISPAN можно запустить как исполняемый файл с помощью языка программирования lava. Некоторые из процедур, используемых DISPAN, описаны ниже: 1. Ввод данных Основная (или первая) модель представляет собой файл электронной таблицы. Этот файл называется «D1». Доступ к остальным моделям осуществляется через имена файлов в следующем формате: «D1.modelName» (где «modelName» - это имя, присвоенное модели данных DISPAN).

## **System Requirements For DISPAN:**

Требуется выделенный сервер. Скачать здесь: Нажмите, чтобы развернуть... Оторвать Ева отключена Ворота открыты, и охранники не дежурят... Пришло время прокатиться по вселенной. Со стороны кажется, что это обычный день во вселенной. Если не считать случайного метеоритного или астероидного дождя, светит солнце, растут растения, а небо синее. Единственное, что слышно вдалеке, — это потрескивание ваших радиостатиков. Внезапно вы замечаете